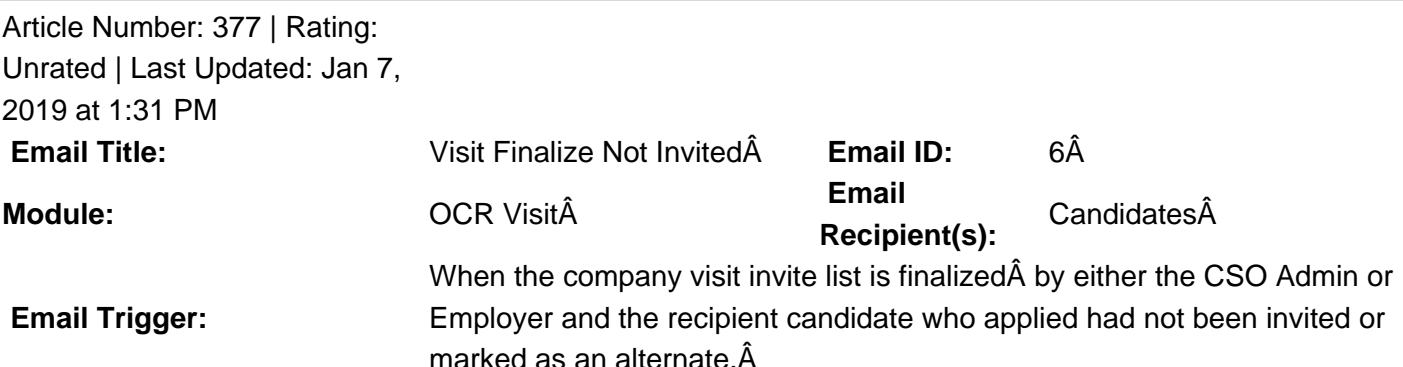

**Description:**  $\hat{A}$  This email template has a generic message at the GradLeaders Standard level. It is sent automatically when a CSO admin or employer finalize a visit's invite list. The email may be edited by an Admin user on the Job Board Program to provide a custom email message.

 **Available Parameters** StudentFirstName - {studentfirstname} StudentLastName - {studentlastname} StudentMiddleName - {studentmiddlename} StudentSuffix - {studentsuffix} PostDate - {postdate} EventDate - {eventdate} Organization - {orgname} JobTitle - {jobtitle} JobDesc - {jobdesc} JobNumber - {jobnumber} JobContactEmail - {jobcontactemail} ContactName - {contactname} ContactFirstName - {contactfirstname} ContactLastName - {contactlastname} Expiredate - {expiredate} Requisition - {requisition} ApplicationMethodEmail - {applicationmethodemail} ApplicationMethodWebsite - {applicationmethodwebsite} AccountManager - {accountmanager} Bid End - {bidend} Bid Start - {bidstart} Invite Accept End - {inviteacceptend} Invite Accept Start - {inviteacceptstart} FCFS Start - {fcfsstart} Final Student Deadline - {finalstudentdeadline} Resume Drop End - {resdropend} Resume Drop Start - {resdropstart} **This email is controlled by the following settings and/or permissions (if applicable):** Admin Permission: On-Campus Recruiting -> Sub Menu - Visit File -> Visit File Invites Page -> Finalize Invites Employer Permission: Interviews -> Interviews - Interview Detail Page -> Finalize Invites **Note(s):** If you do not have access to the configuration, please use the  $\hat{\sigma} \in \alpha$ Contact $\hat{\sigma} \in \hat{\sigma}$  link above for assistance with modifying your email templates or contact a GradLeaders Representative

Posted by: KB Admin - Sep 27, 2010 at 9:30 AM. This article has been viewed 2901 times. Online URL: http://kbint.gradleaders.com/article.php?id=377